RAID 構築上の留意事項とアレイコントローラの適用指針(2014/5~)

# 1. 製品ラインナップについて

各アレイコントローラ製品の提供元ベンダにより、各機能の仕様に差分があります。

#### ◆ **Broadcom** 製品一覧

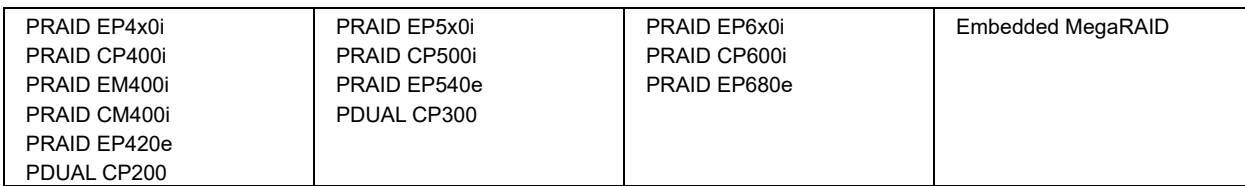

#### ◆ **Microchip** 製品一覧

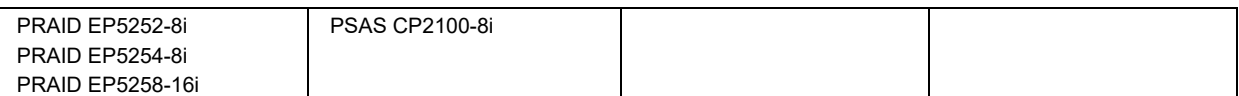

#### ◆ **Intel** 製品一覧

Intel VROC (SATA RAID) Intel VROC (VMD NVMe RAID) + VROC アップグレードキー(Premium)

#### ◆ **Supermicro** 製品一覧

PDUAL CP100

詳細は、下記 PRIMERGY ストレージ構築ガイドより、「PRIMERGY アレイコントローラ 製品ラインナップ」をご覧 ください。

[https://jp.fujitsu.com/platform/server/primergy/hdd\\_construct/](https://jp.fujitsu.com/platform/server/primergy/hdd_construct/)

### **RAID** 管理ツールの選択

RAID 管理ツールを使用して、アレイコントローラおよびアレイ構成(ロジカルドライブおよび物理ドライブ)の監 視・管理を行ってください。お使いの RAID 管理ツールにより、ユーザーインターフェースとして使用するツールお よび、アレイコントローラとユーザーインターフェースとの情報を仲介する ServerView Management ソフトウェ アの要件が異なります。下記いずれかの RAID 管理ツールをお使いください。

#### ◆ 選択可能な **RAID** 管理ツール**(OOB, Out-of-Band** 監視対応アレイコントローラの場合**)**

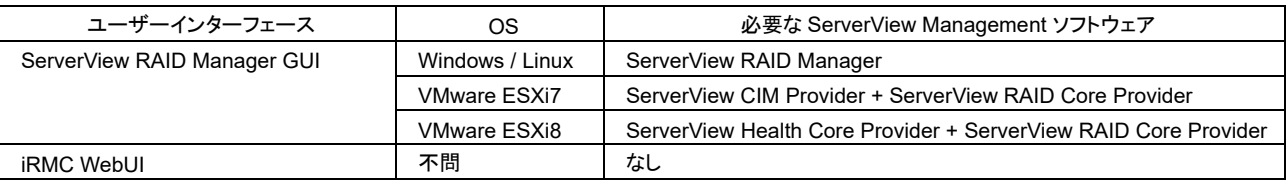

#### ◆ 選択可能な **RAID** 管理ツール**(In-Band** 監視を使用するアレイコントローラの場合**)**

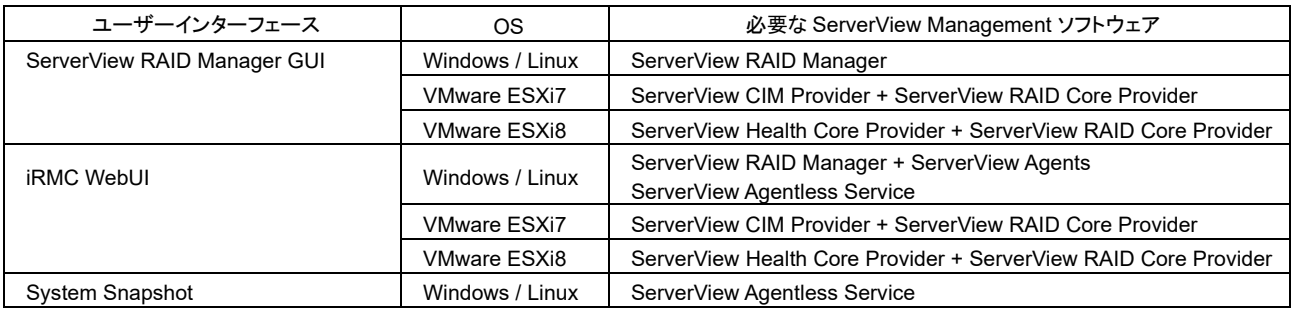

#### ◆ **iRMC WebUI**

⚫ **OOB** 通信に対応したアレイコントローラは、サーバ本体に搭載された iRMC(リモートマネジメントコントロー ラ)が OOB(Out-of-Band)チャネルよりアレイコントローラの制御および情報取得を行い、管理用端末の Web ブラウザ上で動作する iRMC WebUI の画面上にて管理作業を行います。 オペレーティングシステム種や ServerView Management ソフトウェアの有無に依存せずお使いになれま す。

本製品を搭載するサーバ種により、本機能を使用する要件が異なります。詳細は iRMC の仕様をご覧ください。

- ⚫ **OOB** 通信に対応しないアレイコントローラは、サーバ本体に搭載された iRMC(リモートマネジメントコントロ ーラ)が ServerView Management ソフトウェアを経由する In-Band チャネルよりアレイコントローラの制 御および情報取得を行い、管理用端末の Web ブラウザ上で動作する iRMC WebUI の画面上にて管理作 業を行います。
- ◆ **ServerView RAID Manager html5 GUI**
	- 監視対象サーバにインストールした ServerView Management ソフトウェアがアレイコントローラの制御お よび情報取得を行い、サーバ本体または管理用端末の Web ブラウザ上で動作する ServerView RAID Manager html5 GUI の画面上にて管理作業を行います。

#### **PC** サーバ **PRIMERGY**(プライマジー)

● VMware ESXi7 にインストールした ServerView CIM Provider および ServerView RAID Core Provider は、SAS アレイコントローラの情報取得および、ServerView RAID Manager をインストールした ゲスト OS または管理用端末の Web ブラウザ上で動作する ServerView RAID Manager html5 GUI の 画面上に表示します。本構成においては ServerView RAID Manager GUI 上での管理作業(ロジカルドラ イブの作成等、SAS アレイコントローラがもつ機能の実行)を行うことはできません。

#### ◆ **ServerView RAID Manager Java GUI**

サーバ本体または管理用端末にインストールした JRE(Java Runtime Environment)上で動作する ServerView RAID Manager の GUI 実装です。基本的な動作仕様は ServerView RAID Manager html5 GUI と同一です が、アレイコントローラによっては Java GUI による監視・管理をサポートしておりません。詳細は ServerView RAID Manager の仕様をご覧ください。

#### ◆ **ServerView Agentless Service / system snapshot**

Windows / Linux にインストールした ServerView Agentless Service がストレージコントローラの情報取得を 行い、ServerView Agentless Service に同梱の system snapshot と連携し、ストレージ構成を含むサーバ状 態のスナップショットを生成します。生成されたスナップショットは Web ブラウザで表示することができます。 ServerView Agentless Service は、ServerView RAID Manager と同時にインストールすることはできません。

#### ◆ **HII Configuration Utility**

サーバ本体の設定が uEFI モードの場合に使用可能な、サーバ本体の BIOS メニューより起動する、オフライン 管理ツールです。オペレーティングシステムが動作していない状態にてアレイコントローラ、ロジカルドライブおよ び物理ドライブの管理が可能です。

#### ◆ **BIOS Utility**

サーバ本体の設定が Legacy BIOS モードの場合に使用可能な、アレイコントローラの POST 時に起動する、オ フライン管理ツールです。アレイコントローラ種ごとに個別に用意されています。オペレーティングシステムが動作 していない状態にてアレイコントローラ、ロジカルドライブおよび物理ドライブの管理が可能です。

## 3. 定期的なメディアチェック

ハードディスクドライブは、メディアエラー(一部のブロックが読み取り不可となるエラー)が不意に発生するユニッ トです。未使用領域を含むドライブ全領域をアクセスしてメディアエラーを検出、読み取り不可となったブロックの データをロジカルドライブのミラー・パリティより復元する処理を、メディアチェックと呼びます。メディアチェックを定 期的に実施することにより、ロジカルドライブを構成するハードディスクを常に良好な状態に保つことができます。

アレイコントローラ・ストレージコントローラの提供ベンダにより、提供されるメディアチェック機能の種別およ び動作仕様が異なります。

### 3.1. 定期的なメディアチェック (Broadcom)

#### **3.1.1. Patrol Read**

- Patrol Read は、接続されているドライブに対してバックグラウンドでメディアチェックを行います。デフォルト 設定では約 168 時間ごとに自動的に開始されます。進捗中も通常 I/O 性能への影響を抑えるように設計さ れていますが、開始タイミングを手動に設定し、RAID 管理ツールを使用し任意のタイミングでスケジュール 実行することもできます。
- ⚫ 本製品における Patrol Read は、ロジカルドライブに組み込まれていない、ホットスペアドライブや未使用状 態のドライブもメディアチェックの対象とします。
- ⚫ PRAID 製品(ハードウェアアレイコントローラ)における Patrol Read は SSD をメディアチェックの対象としま せん。

#### **3.1.2. Make Data Consistent(MDC)**

- MDCは、冗長性をもつロジカルドライブのミラーまたはパリティデータの整合性をチェックし、ミラーまたはパ リティの不一致を検出した場合はソースドライブ側のデータによる上書き、パリティの不整合を検出した場合 は新たに生成したパリティによる上書きを行うことにより、修復を行います。
- ⚫ また、処理中に物理ドライブの Bad block (メディアエラー)を検出した場合、Bad block の修復を行うメディ アチェックの機能も有します。
- ⚫ MDC はデータの読み出しに加えミラー・パリティの整合性の検証も行うため、進捗中の I/O 性能は低下し ます。そのため、定期的なメディアチェック機能は Patrol Read を推奨します。
- ⚫ MDC は冗長性のあるロジカルドライブを構成するドライブに対してのみ実行可能です。RAID0 や非冗長 (Degraded)状態のロジカルドライブ、ホットスペアドライブや未使用(Available)状態のドライブに対して MDC は行われません。

## 定期的なメディアチェック **(Microchip)**

### **3.2.1. Surface Scan**

- Surface Scan は、冗長性をもつロジカルドライブのミラーおよびパリティデータの整合性をチェックし、ミラー の不一致を検出した場合はソースドライブ側のデータによる上書き、パリティの不整合を検出した場合は新 たに生成したパリティによる上書きを行うことにより、修復を行います。
- ⚫ また、処理中に物理ドライブの Bad block (メディアエラー)を検出した場合、Bad block の修復を行うメディ アチェックの機能も有します。
- ⚫ ホストからの I/O が一定時間 idle となると自動的に進捗します。Surface Scan の開始タイミングを変更す

ることはできません。

## 定期的なメディアチェック **(Intel VROC)**

## **3.3.1. Read Patrol (windows** のみ**)**

- ⚫ Read Patrol は、RAID 管理ツール上では Patrol Read と表記されます。
- ⚫ Read Patrol は、冗長性をもつロジカルドライブを構成するドライブに対してバックグラウンドでメディアチェッ クを行い、Bad block (メディアエラー)を検出した場合、Bad block の修復を行います。
- ⚫ Read Patrol はロジカルドライブに通常 I/O 処理が無い時に自動的に開始されますが、I/O が処理されて いる間もバックグラウンドプロセス処理は継続されます。
- Read Patrol を任意のタイミングで起動することはできません。
- ⚫ Read Patrol は Intel VROC を新規インストールした直後は Disabled(実行しない設定)となっています。 ServerView RAID Manager for Windows または、ServerView Agentless Service をインストールする ことにより、本機能は自動的に Enabled (有効)に変更されます。また、ServerView RAID Manager for Windows 上から設定値を変更することもできます。
- ⚫ 複数のロジカルドライブがある場合、Read Patrol は全てのロジカルドライブを構成する物理ドライブを同時 にチェックします。
- Read Patrol は Hot Spare にマークされた物理ドライブには実行されません。

## **3.3.2. Verify / Verify and Repair (Windows)**

- Verify は、RAID 管理ツール上では Consistency Check と表記されます。
- Verify and Repair は、RAID 管理ツール上では Make Data Consistent と表記されます。
- ⚫ Verify は、冗長性をもつロジカルドライブのミラーおよびパリティデータの整合性をチェックし、ミラーの不一 致および、パリティの不整合を検出します。
- Verify and Repair は、冗長性をもつロジカルドライブのミラーおよびパリティデータの整合性をチェックし、 ミラーの不一致を検出した場合はソースドライブ側のデータによる上書き、パリティの不整合を検出した場 合は新たに生成したパリティによる上書きを行うことにより、修復を行います。
- ⚫ また、処理中に物理ドライブの Bad block (メディアエラー)を検出した場合、Bad block の修復を行うメディ アチェックの機能も有します。
- Verify および Verify and Repair はデータの読み出しに加えミラー・パリティの整合性の検証も行うため、 進捗中の I/O 性能は低下します。そのため、定期的なメディアチェック機能は Read Patrol を推奨します。
- Verify および Verify and Repair は冗長性のあるロジカルドライブを構成するドライブに対してのみ実行可 能です。RAID0 や非冗長(Degraded)状態のロジカルドライブ、ホットスペアドライブやロジカルドライブを 構成しないドライブに対して Verify および Verify and Repair は行われません。

## **3.3.3. Verify / Verify and Repair (Linux)**

- Verify は、RAID 管理ツール上では Consistency Check と表記されます。
- Verify and Repair は、RAID 管理ツール上では Make Data Consistent と表記されます。
- Verify and Repair は、冗長性をもつロジカルドライブのミラーおよびパリティデータの整合性をチェックし、 ミラーの不一致を検出した場合はソースドライブ側のデータによる上書き、パリティの不整合を検出した場 合は新たに生成したパリティによる上書きを行うことにより、修復を行います。
- ⚫ また、処理中に物理ドライブの Bad block (メディアエラー)を検出した場合、Bad block の修復を行うメディ アチェックの機能も有します。
- Intel VROC for Linux における Verify および Verify and Repair の処理速度は、デフォルトでは 200MB/s の固定値となっており、物理ドライブの I/O 性能によっては、進捗中の I/O 処理の性能が著しく低下すること があります。 この場合、RAID 管理ツールより Verify および Verify and Repair の最大処理速度を変更することができ

ます。

- Verify および Verify and Repair は冗長性のあるロジカルドライブを構成するドライブに対してのみ実行可 能です。RAID0 や非冗長(Degraded)状態のロジカルドライブ、ホットスペアドライブやロジカルドライブを 構成しないドライブに対して Verify および Verify and Repair は行われません。
- Linux OS は Verify を開始する /usr/sbin/raid-check スクリプトを、デフォルトでは /etc/cron.d/raidcheck にて毎週日曜日午前 1 時にスケジュール実行します。

## 定期的なメディアチェック **(Supermicro)**

本製品は M.2 SSD のみが接続されるため、定期的なメディアチェック機能はサポートしておりません。

## ロジカルドライブのリビルド

## ロジカルドライブのリビルド**(Broadcom)**

#### **4.1.1. Auto Rebuild**

故障状態となった物理ドライブを取り外し、新品のドライブを取り付けることにより、リビルドを自動的に開始する ことができます。

## **4.1.2. Manual Rebuild**

物理ドライブの活性挿抜に対応していないサーバをお使いの場合等、サーバを停止した状態でドライブを交換し た際は、リビルドは自動的に開始されません。このような場合はリビルドを手動で開始する必要があります。

## ロジカルドライブのリビルド**(Microchip)**

## **4.2.1. Auto Rebuild**

本製品は、Degraded 状態のロジカルドライブと、このロジカルドライブに組み込み可能な物理ドライブを検出し た場合、常に自動的にリビルドを開始します。

## ロジカルドライブのリビルド**(Intel VROC)**

## **4.3.1. Auto Rebuild on hot-insert (Windows** のみ**)**

- **RAID1, 5,10 を構成する物理ドライブが Failed (故障), Missing (無応答)となり、このドライブを取り外し、別** のドライブを挿入した際に自動的に Rebuild を開始する機能です。
- ⚫ 本機能は Windows OS および Intel VROC を新規にインストールした直後は Disabled (無効)となってい ます。ServerView RAID Manager for Windows または、ServerView Agentless Service for Windows をインストールすることにより、本機能は自動的に Enabled (有効)に変更されます。また、ServerView RAID Manager for Windows 上から設定値を変更することもできます。

#### **4.3.2. Manual Rebuild**

- ⚫ Windows OS の場合、ドライブ故障後システム再起動を行った場合等、装置の状態によっては、Auto Rebuild on hot-insert 機能が動作しないことがあります。
- Linux OS の場合、Auto Rebuild on hot-insert 機能はありません。 上記の場合、RAID 管理ツールより手動でリビルドを開始する必要があります。

## ロジカルドライブのリビルド**(Supermicro)**

⚫ サーバの電源を切断した状態で故障したドライブを新品ドライブと交換し、サーバの電源を投入することで、 自動的にリビルドが開始されます。手動でリビルドを開始する必要はありません。

## 5. ホットスペアドライブ

### ホットスペアドライブ **(Broadcom)**

#### **5.1.1. Global Hotspare**

Global Hotspare は、アレイコントローラの任意のドライブグループを構成するドライブが故障した際、自動的に リビルド用ドライブとして使用されます。

Enclosure Affinity 設定値が指定されている場合、このホットスペアドライブが存在するエンクロージャ上の故障 したドライブを、その他のエンクロージャ上のドライブより優先的にリビルド用ドライブとして使用します。

## **5.1.2. Dedicated Hotspare**

Dedicated Hotspare は、事前に設定したリビルド対象とするドライブグループのみをリビルド対象とします。

## ホットスペアドライブ **(Microchip)**

### **5.2.1. Dedicated Hotspare**

Dedicated Hot Spare は指定した(一つ以上の)アレイを対象とするスペアドライブとして設定します。対象のい ずれかのアレイを構成する物理ドライブが故障した場合、Dedicated Hot Spare をターゲットとしてのリビルドが 自動的に開始されます。リビルドの完了後、故障したドライブを交換すると、リビルド先ドライブから新たに搭載し たドライブへデータをコピーし、物理的な搭載位置を含め、ドライブ構成を復元するコピーバック動作が自動的に 開始されます。

#### **5.2.2. Auto-Replace Hotspare**

Auto Replace Hot Spare は、特定(一つ)のアレイのみを対象とするスペアドライブとして設定します。対象のア レイを構成する物理ドライブが故障した場合のみ、Auto Replace Hot Spare をターゲットとしてのリビルドが自 動的に開始されます。Auto Replace Hot Spare は自動的にアレイを構成する物理ドライブとなります。故障した ドライブと交換されたドライブは、自動的に Auto Replace Hot Spare に設定されます。

### ホットスペアドライブ **(Intel VROC)**

#### **5.3.1. Global Hotspare (Windows** のみ**)**

Windows OS において、複数のアレイ(ドライブグループ)が定義されている場合、設定した Hot Spare はどのア レイ内のロジカルドライブの異常に対しても Hot Spare Rebuild の対象となります。

#### **5.3.2. Dedicated Hotspare (Linux** のみ**)**

Linux OS における Hot Spare は、特定のアレイ(ドライブグループ)専用として割り当てる必要があります。

RAID 管理ツール上、Hot Spare は Dedicated Hot Spare (専用ホットスペア)と表記されます。

Dedicated Hot Spare が設定されたアレイ内のアレイに異常が発生した場合のみ、Hot Spare Rebuild が実 行されます。

本文書の提供時点において、Dedicated Hot Spare は Linux OS の再起動によりアレイへの割り当てが解除さ れる仕様となっています。そのため、Intel VROC for Linux において、待機ドライブとして Dedicated Hotspare を作成する運用は未サポートです。

### ストレージコントローラのセキュリティ機能および暗号化機能

#### **SED(**自己暗号化ドライブ**)**によるロジカルドライブの暗号化**(Broadcom / Microchip)**

- SED(Self-Encrypting Drive: 自己暗号化ドライブ)に対応したドライブを接続することにより、ドライブ内の データを暗号化することができます。
	- ◆ 暗号化設定を行わない場合は、通常のロジカルドライブとして扱われます。
- 暗号化はハードウェアレベルで実施される為、暗号化の有無を意識することなくオペレーティングシステム からのアクセスやドライブ故障時の交換作業を行うことができます。
- ⚫ 万が一、暗号化済のドライブが紛失、盗難の被害に遭い、そのドライブが他のシステムに搭載された際も、 暗号化を実施した際に設定した暗号キーを入力しない限り、ドライブ内に記録されたデータにアクセスする ことはできません。
	- ◆ アレイコントローラの交換時には、設定した暗号キーの再入力が必要となります。暗号キーを忘れた場 合、ドライブ内のデータの復元は不可能となります。

#### **Maxcrypto** 機能によるロジカルドライブの暗号化 **(Microchip)**

- ⚫ 接続する物理ドライブの仕様に依存せず、アレイコントローラがデータの暗号化・復号を行います。
- 暗号化はハードウェアレベルで実施される為、暗号化の有無を意識することなくオペレーティングシステム からのアクセスやドライブ故障時の交換作業を行うことができます。
- ⚫ 万が一、暗号化済のドライブが紛失、盗難の被害に遭い、そのドライブが他のシステムに搭載された際も、 暗号化を実施した際に設定したマスターキーを入力しない限り、ドライブ内に記録されたデータにアクセスす ることはできません。
	- ◆ アレイコントローラの交換時には、設定したマスターキーの再入力が必要となります。マスターキーを 忘れた場合、ドライブ内のデータの復元は不可能となります。

# ブートパスワード機能**(Broadcom)/**コントローラパスワード機能**(Microchip)**によるアレイコ ントローラのロック

ロジカルドライブの暗号化とは独立して、アレイコントローラ自体にパスワードロックをかける機能です。コントロー ラパスワードを設定した場合、サーバの起動毎にパスワードの入力が必要となる為、ブートパスワード/コントロー ラパスワードを入力しない場合、ロジカルドライブは使用不可となり、内部のデータへのアクセスはできません。 アレイコントローラカードとドライブが同時に紛失、盗難の被害に遭った際にもデータを保護することができます。

#### ◆ 商標および著作権

Microsoft、Windows Server, Hyper-V は、米国 Microsoft Corporation の米国およびその他の国における登録商標で す。

Linux(R)は米国及びその他の国における Linus Torvalds の登録商標です。

VMware, VMware vSphere は VMware, Inc.の米国および各国での商標または登録商標です。

MegaRAID は、Broadcom, Inc.の登録商標です。

このドキュメントに含まれる Microchip の名前とロゴ、Microchip のロゴおよび Adaptec は、米国およびその他の国におけ る Microchip Technology Incorporated の商標登録です。

Intel Corporation. Intel, the Intel logo, and other Intel marks are trademarks of Intel Corporation or its subsidiaries. Other names and brands may be claimed as the property of others.

このドキュメントに記載されている各社名および製品名などの固有名詞は各社の商標または登録商標です。その他、本ドキ ュメントに記載されているシステム名、製品名などには、必ずしも商標表示を付記しておりません。